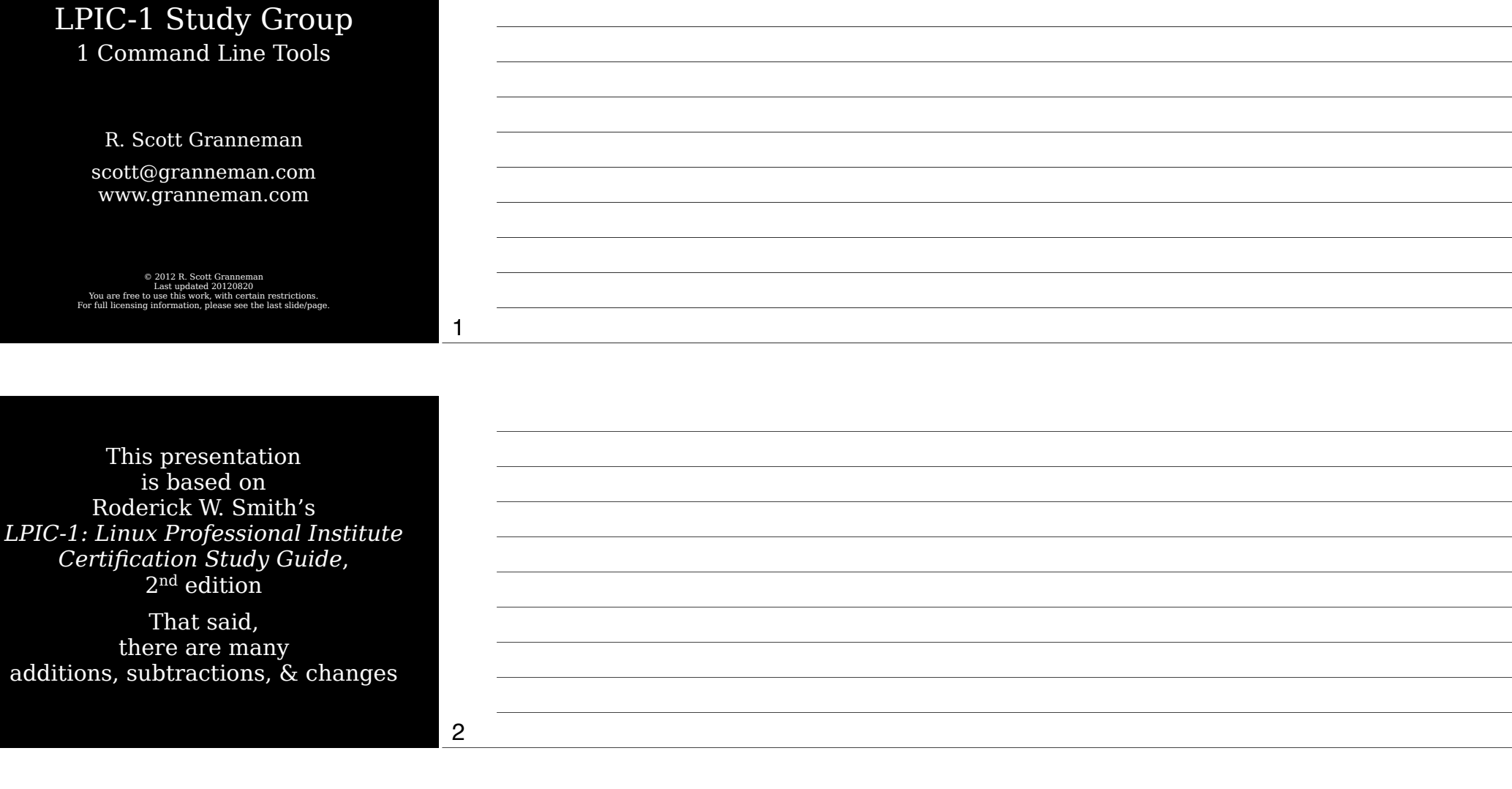

# Introduction

## **Command** Line Basics

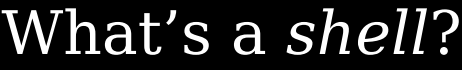

Common shells csh (C shell)

4

5

6

bsh (Bourne shell) bash (GNU Bourne Again Shell) ksh (Korn shell) zsh (Z shell)

tcsh

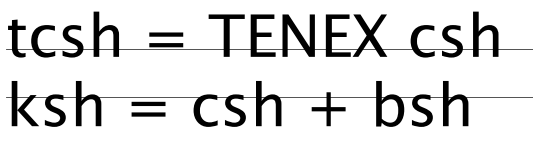

Thursday, September 13, 12

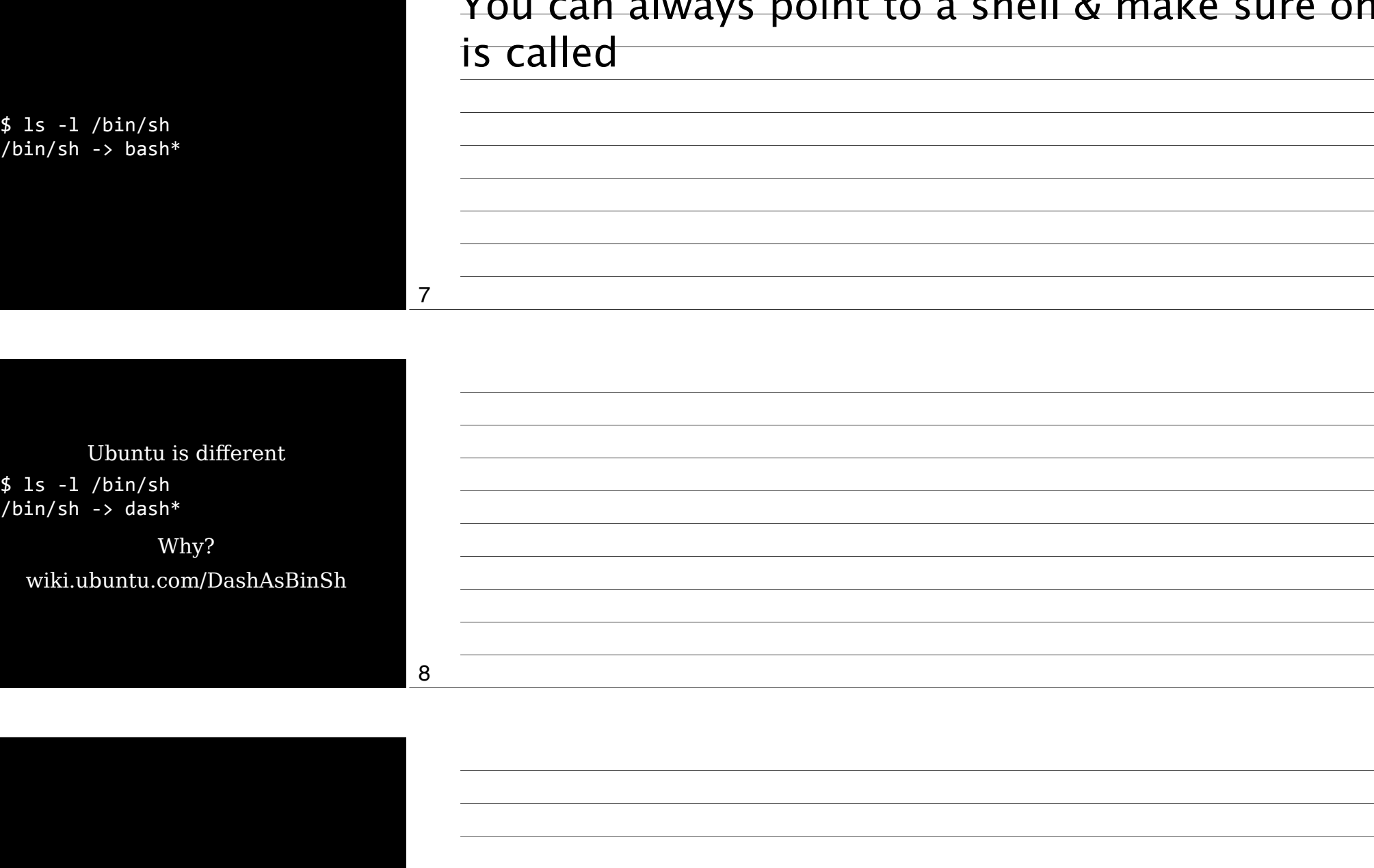

## Starting a shell

#### If you log in using a text-mode login screen, you're dropped into a shell

If you log in via a GUI, you start a shell manually (e.g., xterm, Konsole, Terminal)

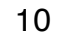

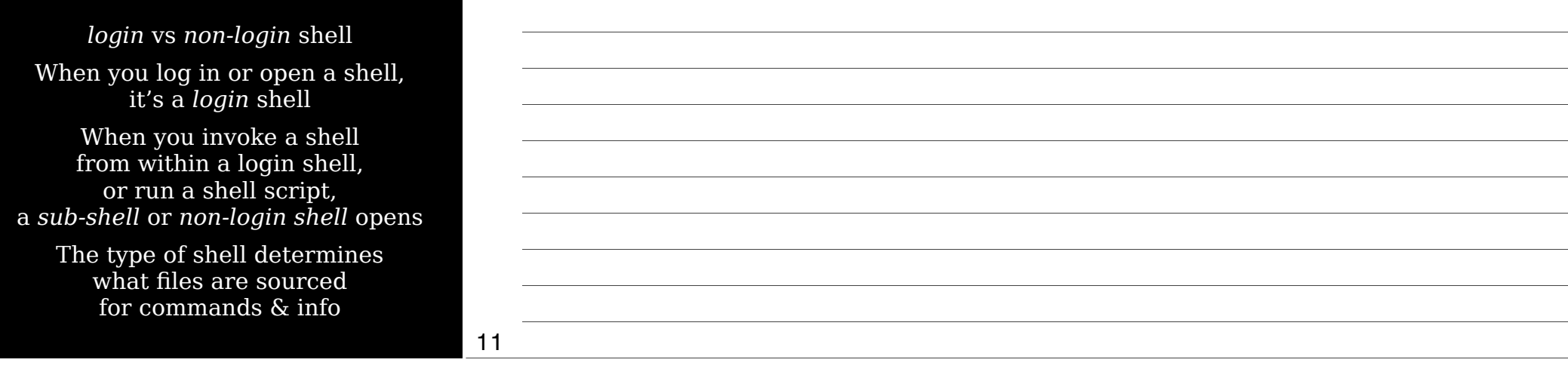

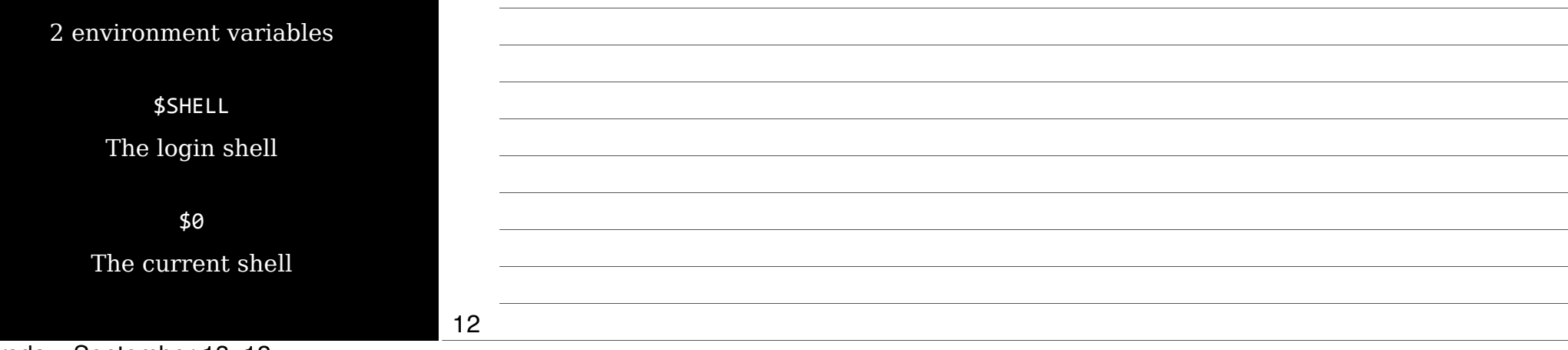

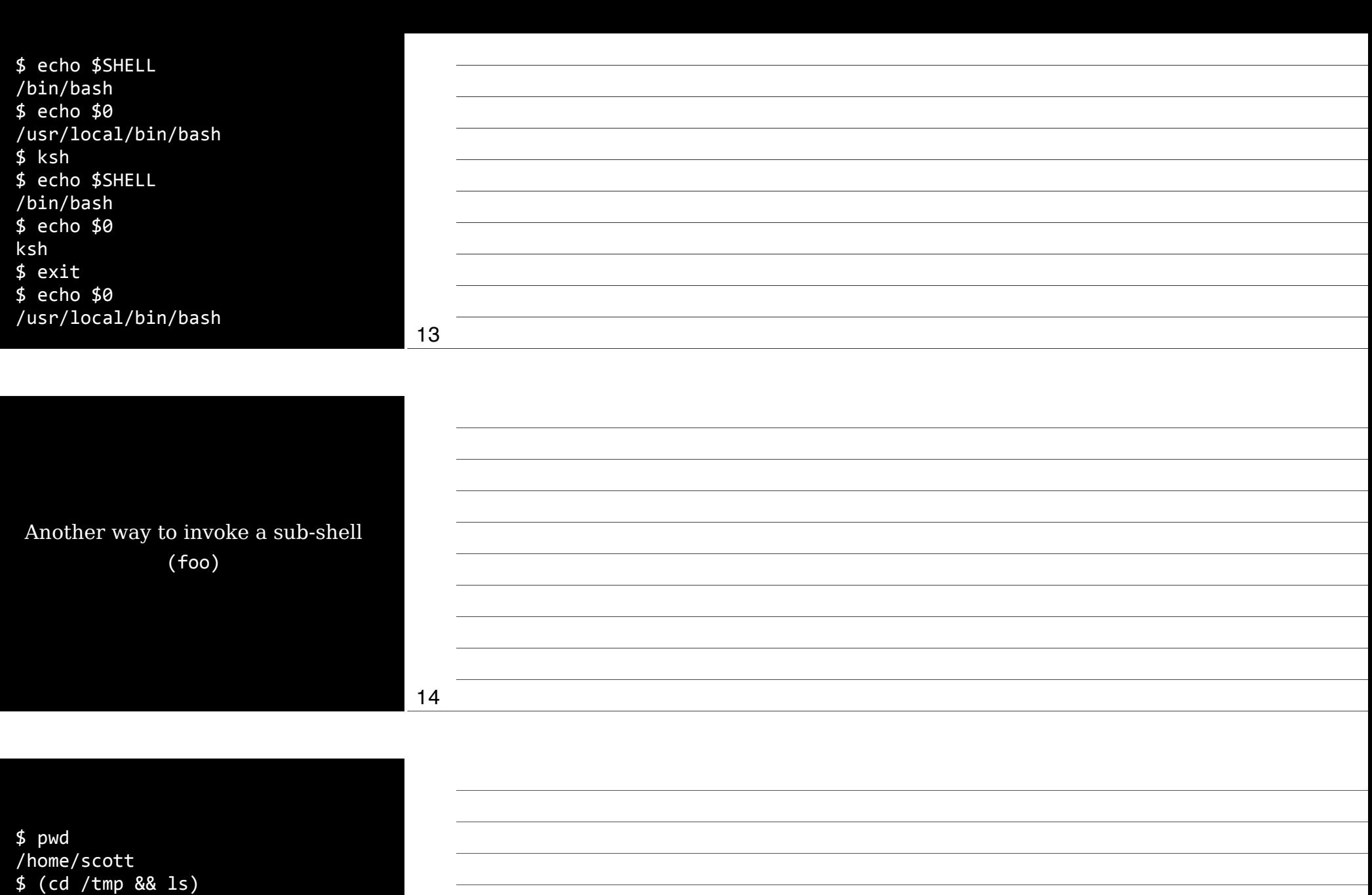

[…] \$"pwd

/home/scott

15

launch%H89RmI/""launch%UFdOL0/

#### Files are sourced based on the shell type

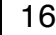

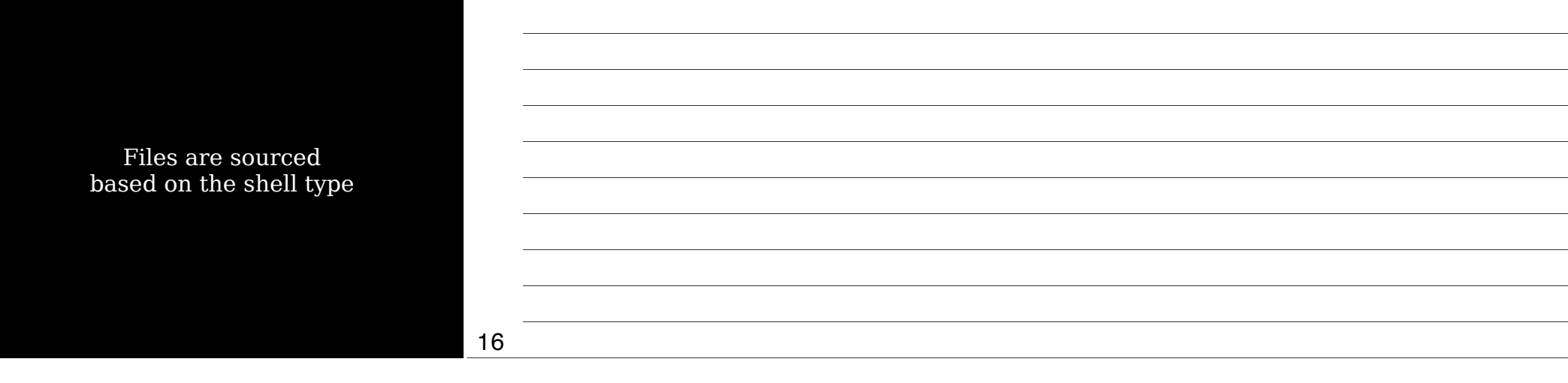

Non-login interactive shells On startup If ~/.bashrc exists, source it

## $Internal$ Comm

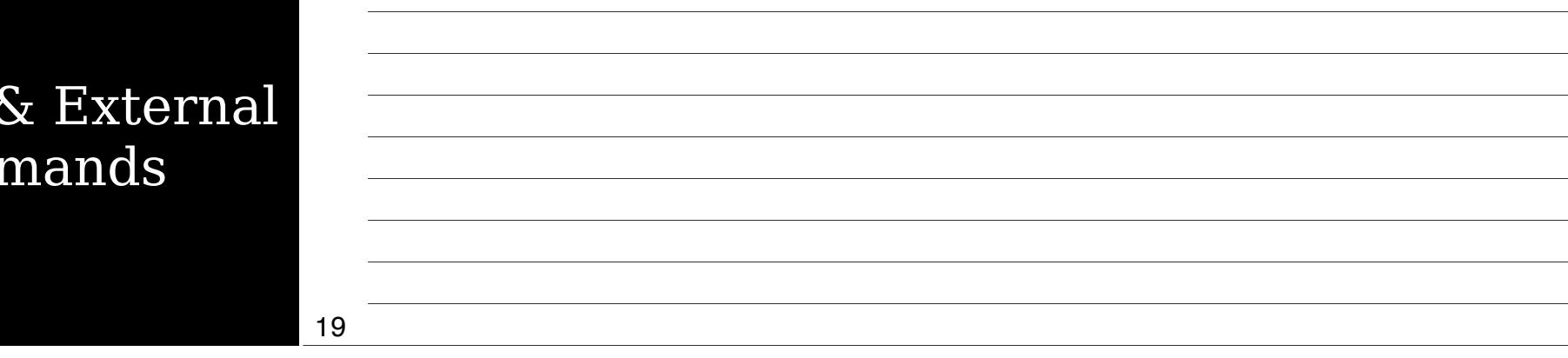

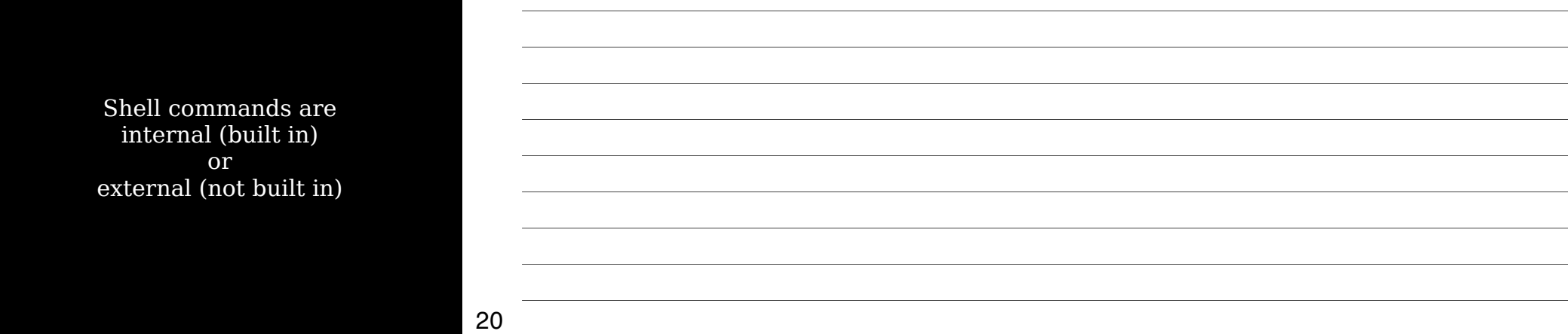

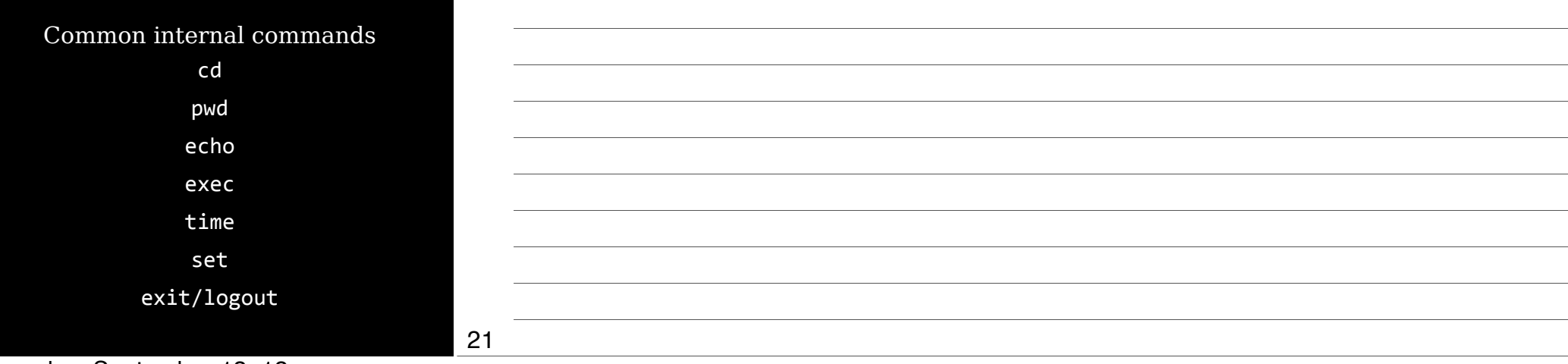

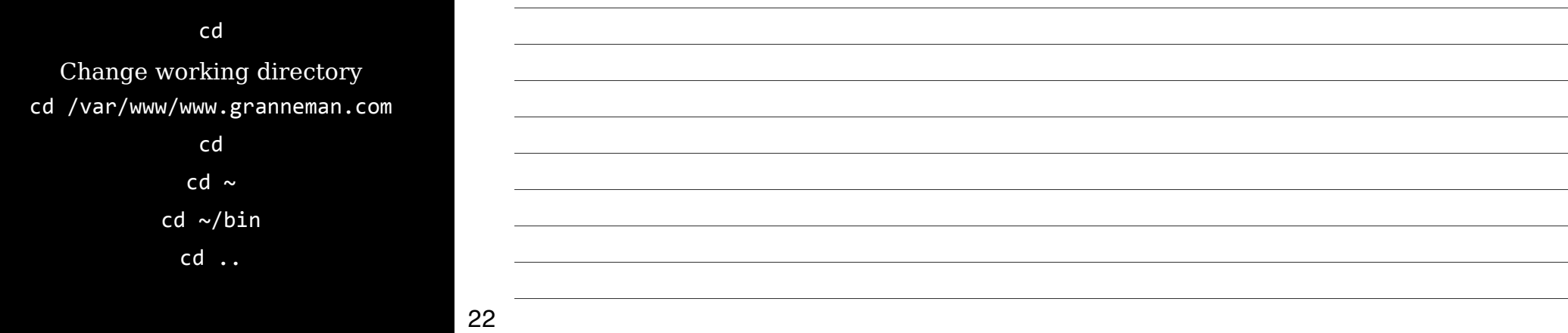

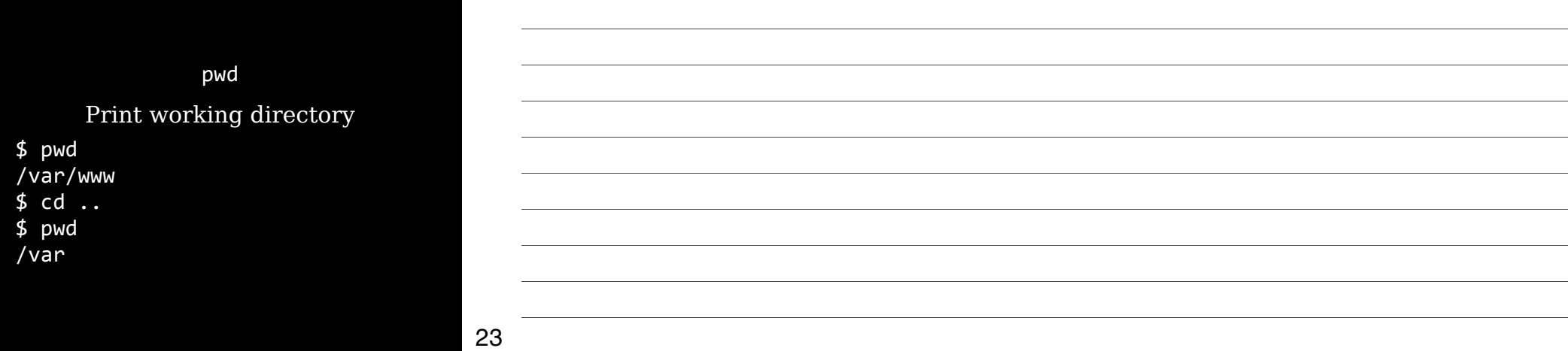

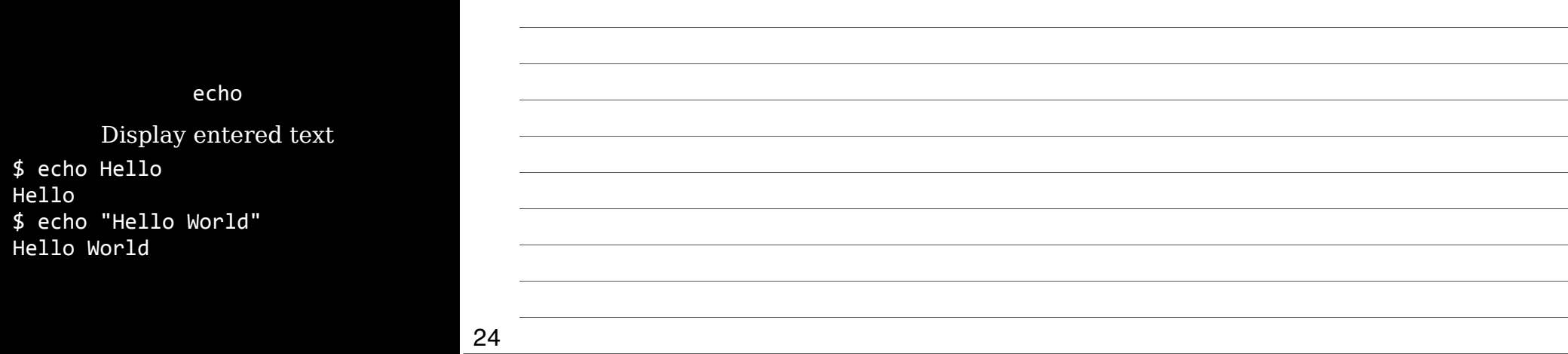

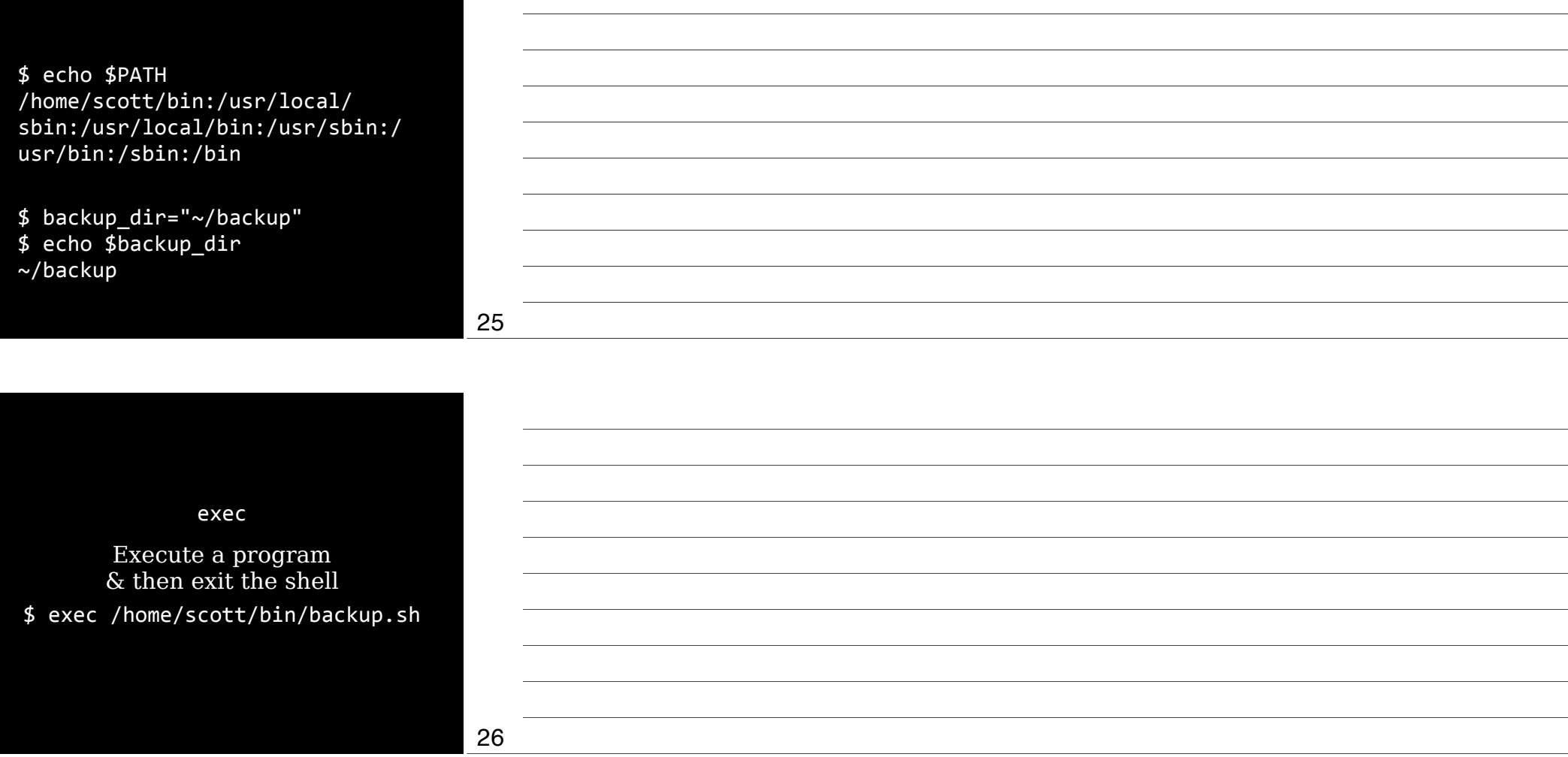

#### time

Time how long commands take to execute

\$ time find . - name config ./www.fvfpd.com/config ./www.foobar.com/config  $\begin{bmatrix} \dots \\ \text{real} \end{bmatrix}$ 0m2.519s user 0m0.520s sys"""""0m1.712s

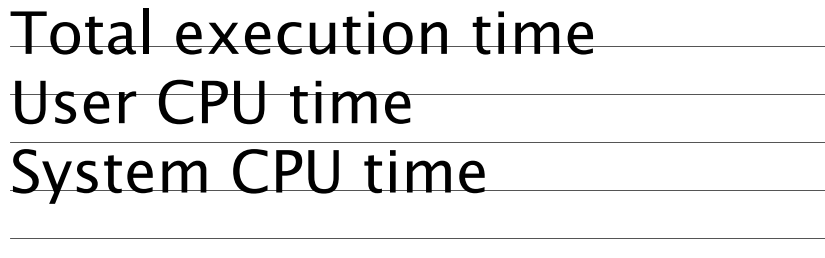

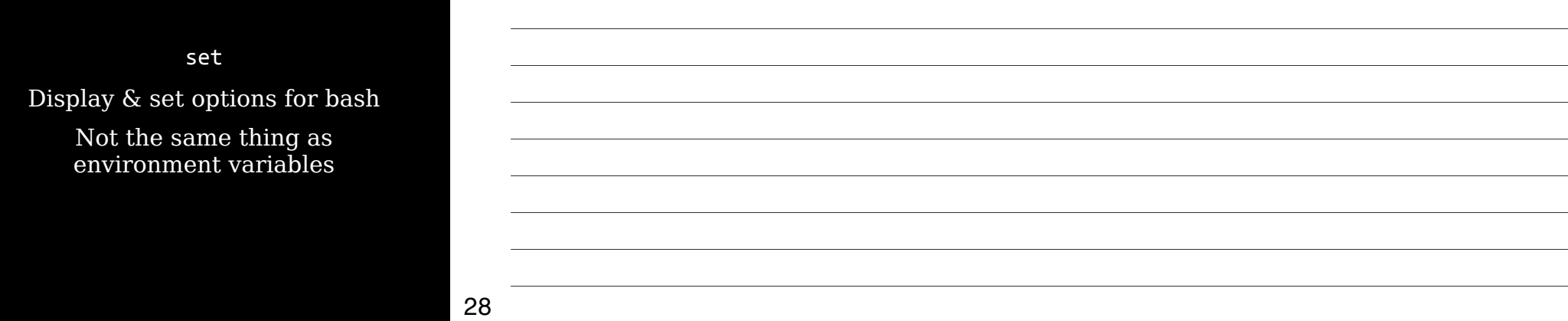

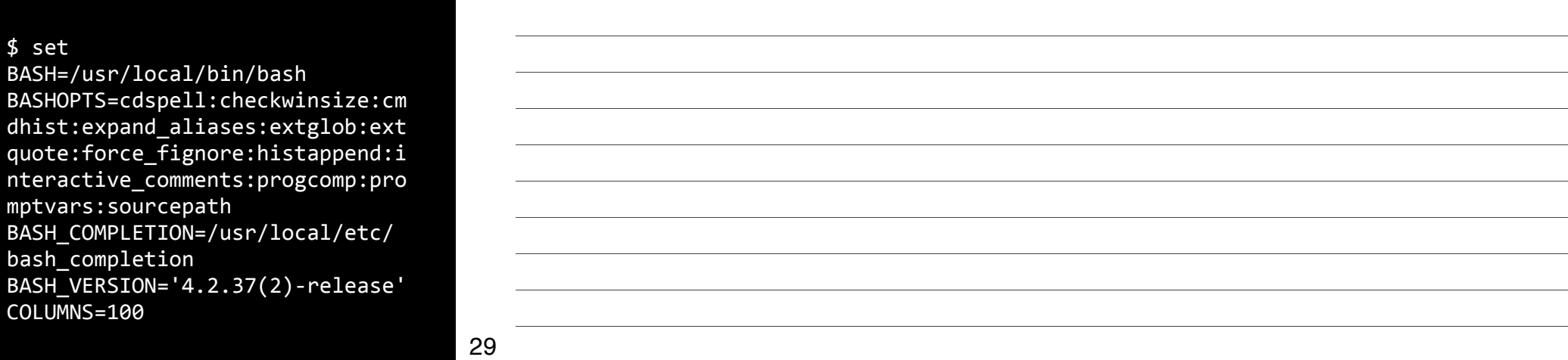

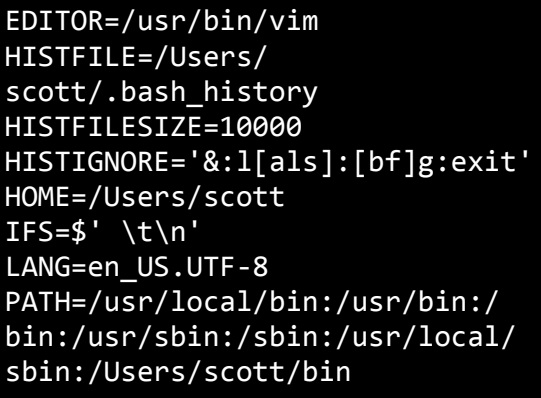

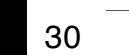

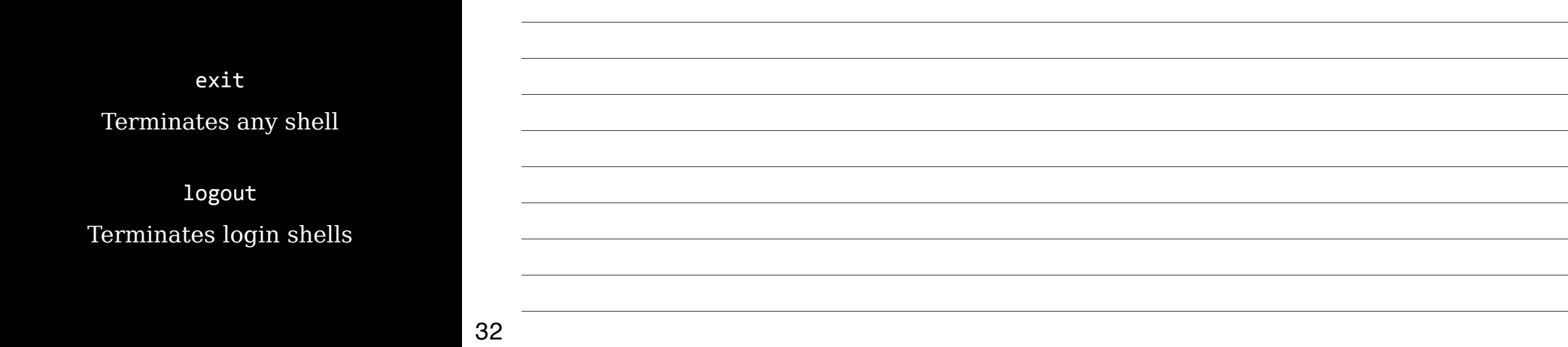

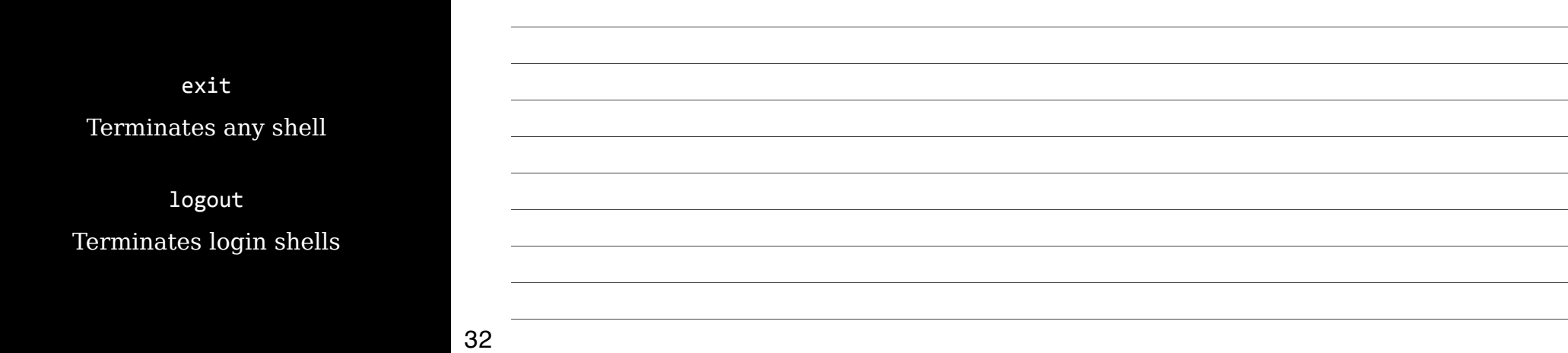

Internal commands may be duplicated by external commands

Internal commands take precedence unless you specify the complete path to the external command

Good example of the problems this can cause in the book, in "Confusion over Internal and External Commands"

When you type a command that's not internal, the shell checks it's *path* to look for the program

PATH environment variable defines the list of directories in which to look

34

#### echo"\$PATH

/usr/local/bin:/usr/bin:/bin:/ usr/sbin:/sbin:/Users/scott/bin/ ec2-api-tools/bin:/usr/local/ sbin:/Users/scott/bin

#### echo"\$PATH

/root/bin:/root/perl5/bin:/usr/ local/sbin:/usr/local/bin:/usr/ sbin:/usr/bin:/sbin:/bin:/usr/ games:/var/lib/gems/1.8/bin/

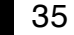

Run commands & programs not in your path by providing a complete path \$"pwd /home/scott/temp  $$1s$ foo.sh  $\sqrt{5}$ ./foo.sh OR

\$"/home/scott/temp/foo.sh

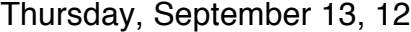

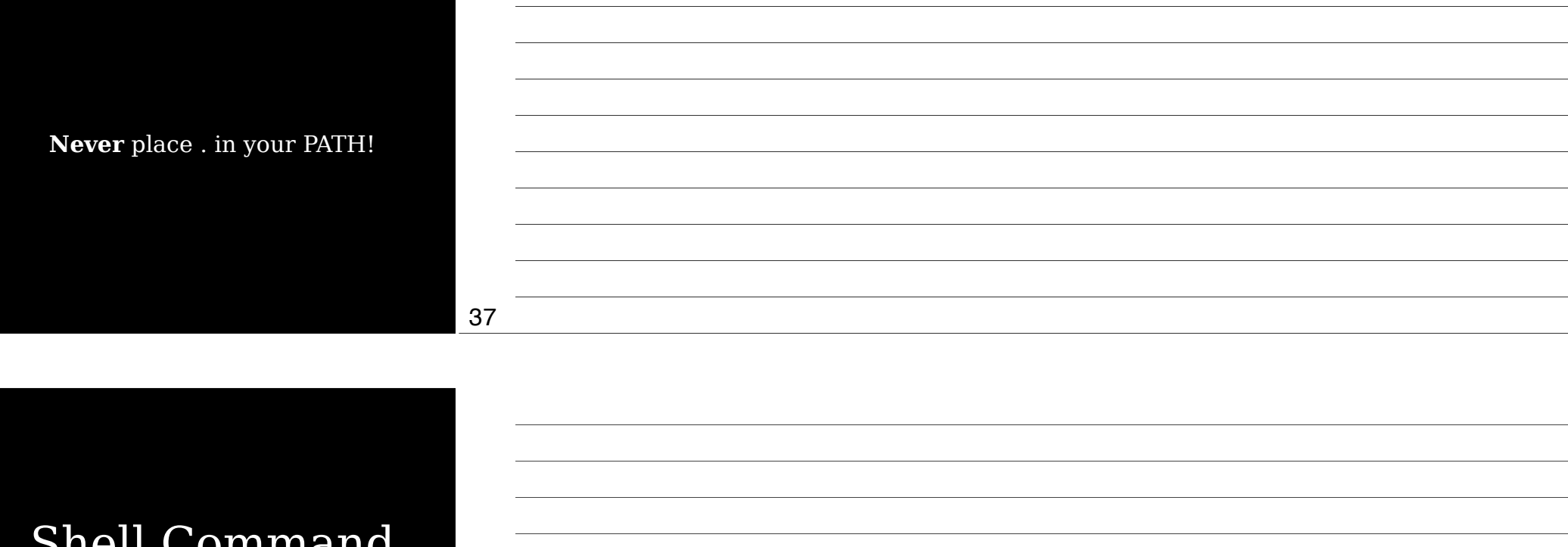

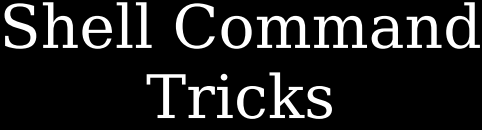

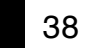

\$"pwd \$"/home/scott/bin  $$ 1s$ backup\_daily.sh""backup\_mysql.sh"" dotfiles.sh \$"./d[tab]otfiles.sh \$"./b[tab]ackup\_[tab][tab] backup\_daily.sh""backup\_mysql.sh \$"./backup\_|m[tab]ysql.sh

Command completion

Thursday, September 13, 12

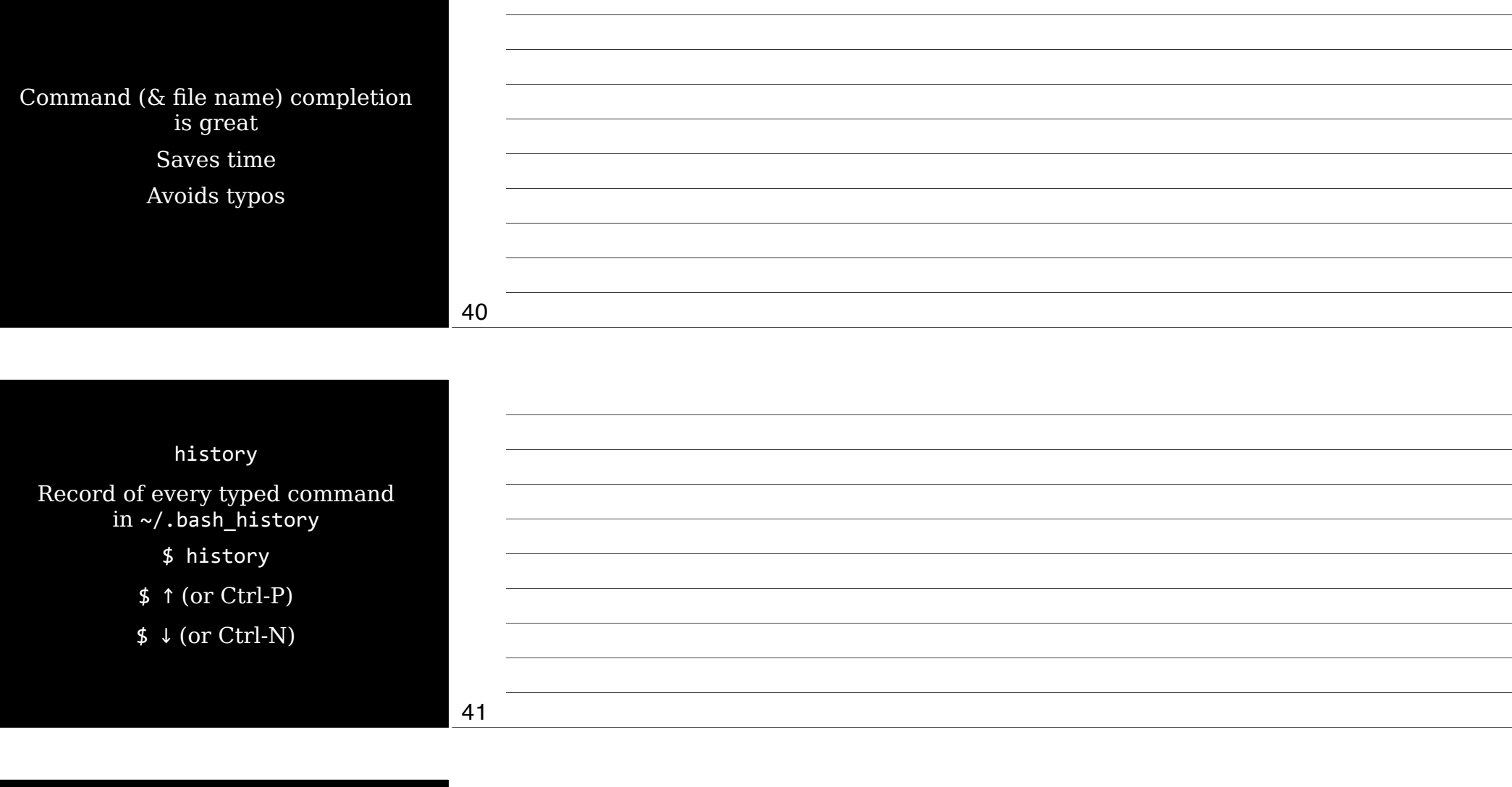

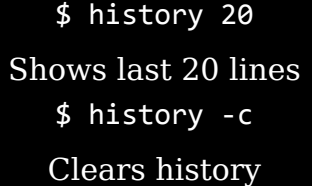

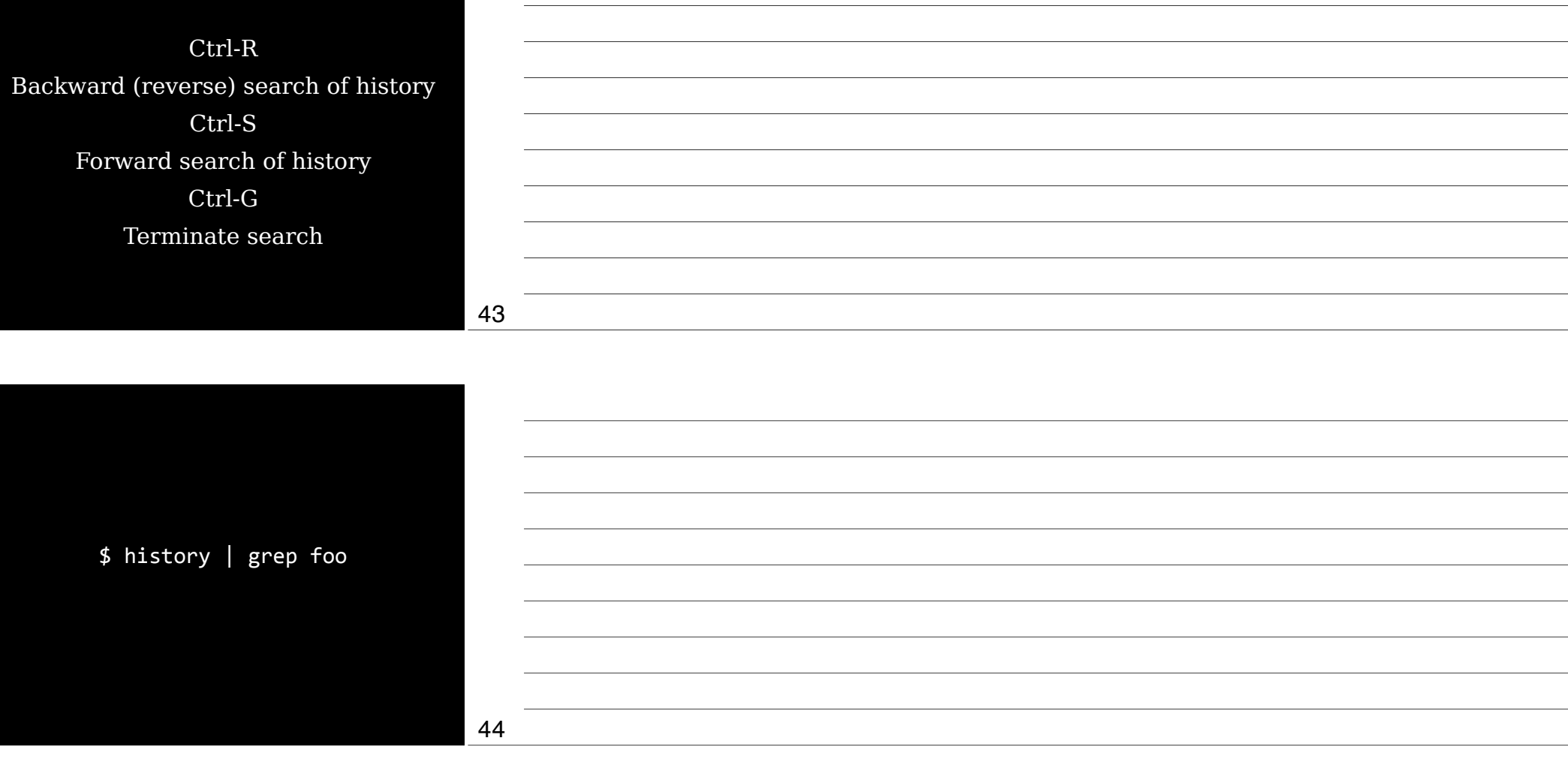

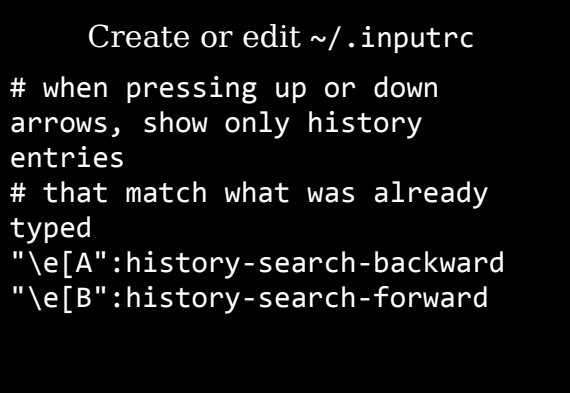

## After editing  $\sim$ /.inputrc, reload with: bind -f ~/.inputrc

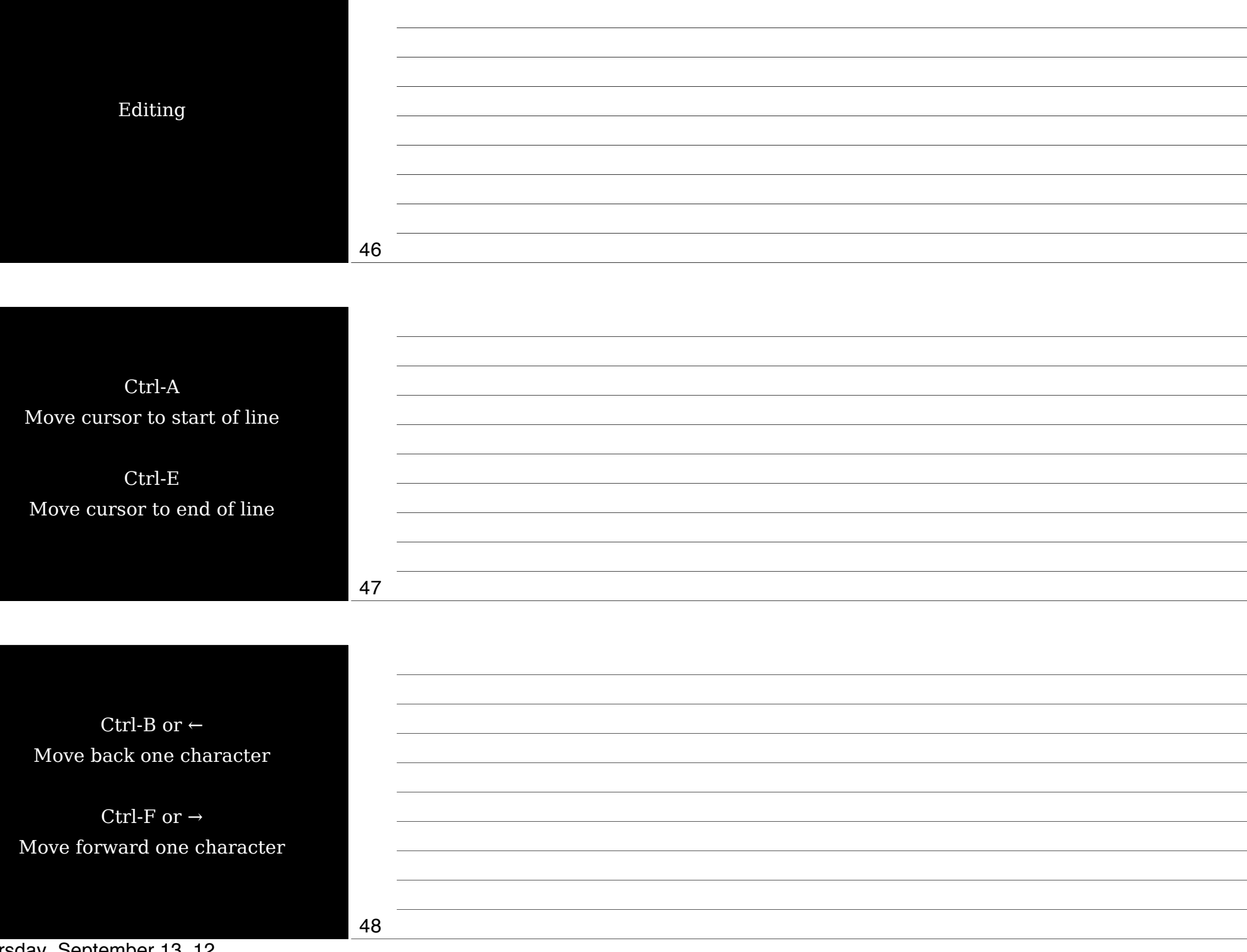

![](_page_16_Picture_73.jpeg)

![](_page_16_Picture_74.jpeg)

Ctrl-K

Delete all text from cursor to end of line

Ctrl-U

Delete all text from cursor to beginning of line

> Ctrl-E Ctrl-U Delete all text on line

![](_page_17_Picture_81.jpeg)

![](_page_17_Picture_82.jpeg)

Ctrl-X Ctrl-E Launch editor to edit command Editor defined by 1. \$FCEDIT environment variable 2. \$EDITOR environment variable 3. emacs

54

Thursday, September 13, 12

## Shell Configu

![](_page_18_Picture_56.jpeg)

![](_page_18_Picture_57.jpeg)

Back them up before changing them!

## Enviro Vari

![](_page_19_Picture_74.jpeg)

![](_page_19_Picture_75.jpeg)

![](_page_19_Picture_76.jpeg)

Edit ~/.bashrc

export EC2\_HOME=~/bin/ec2-apitools

export"PERL\_LOCAL\_LIB\_ROOT="/ root/perl5"

![](_page_20_Picture_39.jpeg)

![](_page_21_Picture_80.jpeg)

![](_page_21_Picture_81.jpeg)

# 65

Man pages categorized in sections

1–9

Most common is 1

Some commands are in more than one section man 5 passwd

## See Table 1-1 for list & meanings

![](_page_22_Picture_42.jpeg)

![](_page_22_Picture_43.jpeg)

![](_page_22_Picture_44.jpeg)

#### Input & output treated as *streams*: data that can be manipulated

![](_page_23_Picture_76.jpeg)

![](_page_23_Picture_77.jpeg)

Standard output (*stdout*) Normally displayed on screen

Standard error (*stderr*) 2nd kind of output stream intended for high priority errors normally sent to same screen as stdout

![](_page_23_Picture_78.jpeg)

![](_page_23_Picture_79.jpeg)

![](_page_24_Picture_88.jpeg)

![](_page_24_Picture_89.jpeg)

## 2 is stderr, remember?

#### 2>

stderr goes to file, overwriting if it already exists

#### 2>>

stderr appended to existing file, creating it if it doesn't exist

75

Thursday, September 13, 12

![](_page_25_Picture_78.jpeg)

Thursday, September 13, 12

\$"echo"\$month

\$"echo"\$year

08

2012

![](_page_26_Picture_40.jpeg)

![](_page_27_Picture_75.jpeg)

![](_page_27_Picture_76.jpeg)

![](_page_27_Picture_77.jpeg)

![](_page_28_Picture_101.jpeg)

cd "\$directory"

done

Nesting is a nightmare with ``

87

Thursday, September 13, 12

![](_page_29_Picture_21.jpeg)

![](_page_30_Picture_66.jpeg)

Thursday, September 13, 12

![](_page_31_Picture_85.jpeg)

![](_page_31_Picture_86.jpeg)

![](_page_31_Picture_87.jpeg)

Very handy for log files

 $$ tail -f foo.log --pid=10011)$ Display last 10 lines, but stop when process terminates

## PID = Process ID

![](_page_32_Picture_110.jpeg)

![](_page_32_Picture_111.jpeg)

![](_page_32_Picture_112.jpeg)

Thursday, September 13, 12

![](_page_33_Picture_52.jpeg)

![](_page_33_Picture_53.jpeg)

![](_page_33_Picture_54.jpeg)

![](_page_34_Picture_80.jpeg)

![](_page_35_Picture_84.jpeg)

![](_page_35_Picture_85.jpeg)

![](_page_35_Picture_86.jpeg)

Change header from file name to *string* -h "lorem ipsum" --header="lorem ipsum"

Omit header -t or --omit-header

![](_page_36_Picture_66.jpeg)

![](_page_36_Picture_67.jpeg)

![](_page_36_Picture_68.jpeg)

![](_page_37_Picture_68.jpeg)

\$"cat"a.txt I'm the contents of a.txt

\$"cat"b.txt I'm the contents of b.txt \$"cat"a.txt"b.txt I'm the contents of a.txt

I'm the contents of b.txt

![](_page_38_Picture_98.jpeg)

![](_page_38_Picture_99.jpeg)

- $$ cat -E (or -show-ends)$ Show line endings
	- $$ cat -n (or number)$ Number lines
- $$ cat -b (or --number-nonblank)$ Number only lines with text

116

 $$ cat -s (or --squeeze-blank)$ Combines multiple blank lines to 1  $$ cat -T (or -show-tabs)$ 

Display tabs as  $^1$ I

 $$ cat -v (or -- shown nonprimitive)$ Display special characters

![](_page_38_Picture_100.jpeg)

![](_page_39_Picture_62.jpeg)

![](_page_40_Picture_111.jpeg)

![](_page_40_Picture_112.jpeg)

![](_page_41_Picture_71.jpeg)

![](_page_41_Picture_72.jpeg)

wc Word count (& lines, bytes, & characters)

cut Extract portions of text to stdout

125

wc *W*ord *c*ount (& lines, words, bytes, & characters) -1 or --lines -w or --words -c or --bytes -m or --chars

126

Thursday, September 13, 12

![](_page_42_Picture_143.jpeg)

128

Specify what to cut -b *list* or --bytes=*list* %c"*list* or %%characters=*list* %f"*list* or %%fields=*list*

> List 4 or 2-4 or -4 or 4-

## --bytes & --characters usually produce the same results, but not always

![](_page_43_Picture_96.jpeg)

![](_page_43_Picture_97.jpeg)

![](_page_43_Picture_98.jpeg)

#### Change files & send results to stdou

![](_page_44_Picture_75.jpeg)

![](_page_44_Picture_76.jpeg)

![](_page_44_Picture_77.jpeg)

*O*ctal *d*ump of files (actually, octal, decimal, hex, ASCII)

135

#### Thursday, September 13, 12

![](_page_45_Picture_85.jpeg)

![](_page_45_Picture_86.jpeg)

![](_page_45_Picture_87.jpeg)

![](_page_46_Picture_295.jpeg)

![](_page_46_Picture_296.jpeg)

![](_page_46_Picture_297.jpeg)

![](_page_46_Picture_298.jpeg)

![](_page_46_Figure_4.jpeg)

![](_page_47_Picture_201.jpeg)

uniq

Remove duplicate lines (*unique*, get it?)

143

Often used in conjunction with sort

sort a.txt | uniq

Given a text file containing "Ask not what your country can do for you; ask what you can do for your country."

No punctuation Each word on a separate line

![](_page_48_Picture_125.jpeg)

![](_page_48_Picture_126.jpeg)

![](_page_48_Picture_127.jpeg)

 $-1$  100 Number of lines

-p pattern Regular expression

![](_page_49_Picture_85.jpeg)

![](_page_49_Picture_86.jpeg)

## x is the default, unspecified filename

![](_page_49_Picture_87.jpeg)

Thursday, September 13, 12

![](_page_50_Picture_79.jpeg)

![](_page_50_Picture_80.jpeg)

![](_page_50_Picture_81.jpeg)

## You can specify a filename, in this case "new"

![](_page_50_Picture_82.jpeg)

![](_page_50_Picture_83.jpeg)

![](_page_51_Picture_130.jpeg)

![](_page_51_Picture_131.jpeg)

![](_page_51_Picture_132.jpeg)

![](_page_52_Picture_72.jpeg)

![](_page_52_Picture_73.jpeg)

*O*ctal *d*ump of files (actually, octal, decimal, hex, ASCII) Good for viewing codes & strings in binary or text files

![](_page_53_Picture_96.jpeg)

![](_page_53_Picture_97.jpeg)

![](_page_53_Picture_98.jpeg)

## All Together Now

161

The problem:

I have an enormous log file listing all the hits received by 68 different websites

How can I find out which websites received the most hits?

![](_page_54_Picture_149.jpeg)

![](_page_54_Picture_150.jpeg)

the control of the control of the control of the control of the control of the control of

<u> 1989 - Johann Barn, amerikansk politiker (</u> the control of the control of the control of the control of the control of the control of

![](_page_54_Picture_151.jpeg)

![](_page_55_Picture_41.jpeg)

![](_page_55_Picture_42.jpeg)

## Understand RegEx

![](_page_55_Picture_43.jpeg)

![](_page_56_Picture_23.jpeg)

#### Thank

Email: scott@gra Web: www.gran Publications: www.gra Blog: ChainSawOn. Twitter: scotto

![](_page_57_Picture_117.jpeg)

![](_page_57_Picture_118.jpeg)

#### Licensing of this work

This work is licensed under the Creative Commons Attribution-ShareAlike License.

To view a copy of this license, visit<br>http://creativecommons.org/licenses/by-sa/1.0<br>or send a letter to Creative Commons, 559 Nathan Abbott Way,<br>Stanford, California 94305, USA.

In addition to the rights and restrictions common to all Creative Commons licenses, the Attribution-ShareAlike License features the following key conditions:

**Attribution**. The licensor permits others to copy, distribute, display, and perform the work. In return, licensees must give the original author credit.

**Share Alike**. The licensor permits others to distribute derivative works under a license identical to the one that governs the licensor's work.

Questions? Email scott@granneman.com